## Quick Start Guide

Guide d'information rapide Guia de iniciação rápida Hızlı Başlangıç Kılavuzu

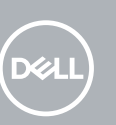

### **1** Connect the keyboard and mouse  $\qquad \qquad$  3 Connect the display  $\qquad \qquad$  4 Connect the power cable and  $\qquad \qquad$  5

# **OptiPlex 3050 Tower**

### **2 Connect the network cable — optional**

Connecter le clavier et la souris Ligar o teclado e o rato Klavye ve farenin bağlanması قم بتوصيل لوحة المفاتيح والماوس

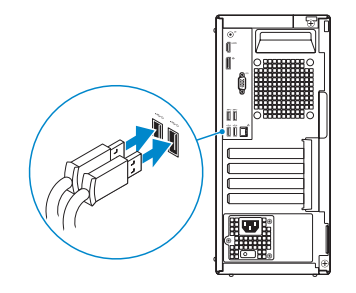

Connecter le câble réseau (facultatif) Ligar o cabo de rede — opcional Ağ kablosunu takın — isteğe bağlı قم بتوصيل كبل الشبكة - اختياري

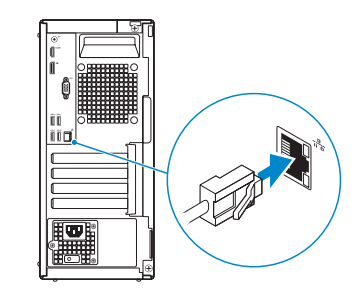

### **Connect the display**

Connecter l'écran Ligar o monitor

Ekranı bağlayın

توصيل الشاشة

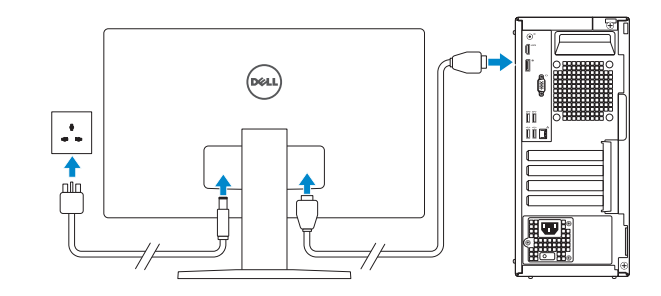

- *MOTE:* If you ordered your computer with a discrete graphics card, connect the display to the discrete graphics card.
- **REMARQUE :** si l'ordinateur a été livré avec une carte graphique dédiée en option, connecter l'écran à la carte graphique.
- *A* **NOTA:** Caso tenha encomendado o computador com uma placa gráfica separada, ligue o monitor à placa gráfica separada.
- **Z NOT:** Bilgisayarınızı ayrı bir grafik kartıyla sipariş ettiyseniz, ekranı ayrı grafik kartınıza bağlayın. **مالحظة:** في حالة قيامك بشراء بطاقة رسومات منفصلة أثناء شراء الكمبيوتر، قم بتوصيل الشاشة ببطاقة الرسومات المنفصلة.

#### **MOTE: If you are connecting to a secured wireless network, enter the password for the wireless network access when prompted.**

**REMARQUE :** dans le cas d'une connexion à un réseau sans fil sécurisé, saisir le mot de passe accès au réseau sans fil lorsque l'invite apparaît.

### **Connect the power cable and press the power button**

Connecter le câble d'alimentation et appuyer sur le bouton d'alimentation Ligar o cabo de alimentação e premir o botão de ligação Güç kablosunu takıp güç düğmesine basın

صل كبل التيار واضغط على زر التشغيل

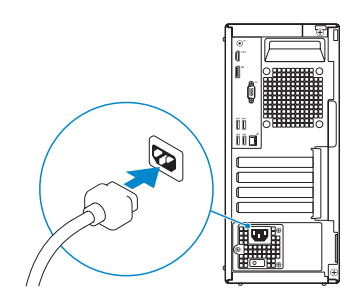

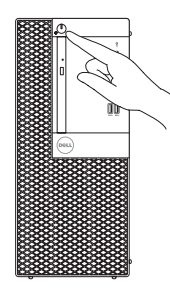

## **Finish operating system setup**

Terminer la configuration du système d'exploitation Terminar a configuração do sistema operativo İşletim sistemi kurulumunu tamamlama إنهاء إعداد نظام التشغيل

### **Windows 7**

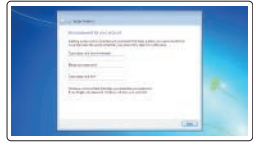

#### **Set a password for Windows**

Définir un mot de passe pour Windows Configurar a palavra passe para o Windows Windows için parola belirleyin إعداد كلمة المرور لنظام Windows

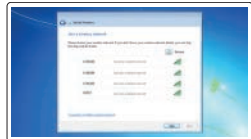

#### **Connect to your network**

Se connecter à un réseau Estabeleça ligação à rede Ağınıza bağlanın التوصيل بالشبكة

**NOTA:** Se estiver a ligar a uma rede sem fios protegida, introduza a palavra passe de acesso à rede sem fios quando solicitado.

**NOT:** Güvenli bir kablosuz ağa bağlanıyorsanız, sorulduğunda kablosuz ağ erişimi parolasını girin. **مالحظة:** في حالة اتصالك بشبكة السلكية مؤمنة، أدخل كلمة المرور لوصول الشبكة الالسلكية عند مطالبتك.

## $\bullet$  compared and a set of  $\bullet$  $\Phi$  -model companions and the

#### **Protect your computer**

Protéger votre ordinateur Proteja o computador Bilgisayarınızı koruyun حماية الكمبيوتر

### **Ubuntu**

#### **Follow the instructions on the screen to finish setup.**

Suivre les instructions qui s'affichent à l'écran pour terminer la configuration. Siga as instruções no ecrã para concluir a configuração. Kurulumu tamamlamak için ekrandaki talimatları izleyin. اتبع اإلرشادات التي تظهر على الشاشة إلنهاء عملية اإلعداد.

### **Features**

Caractéristiques | Funcionalidades | Özellikler الميزات |

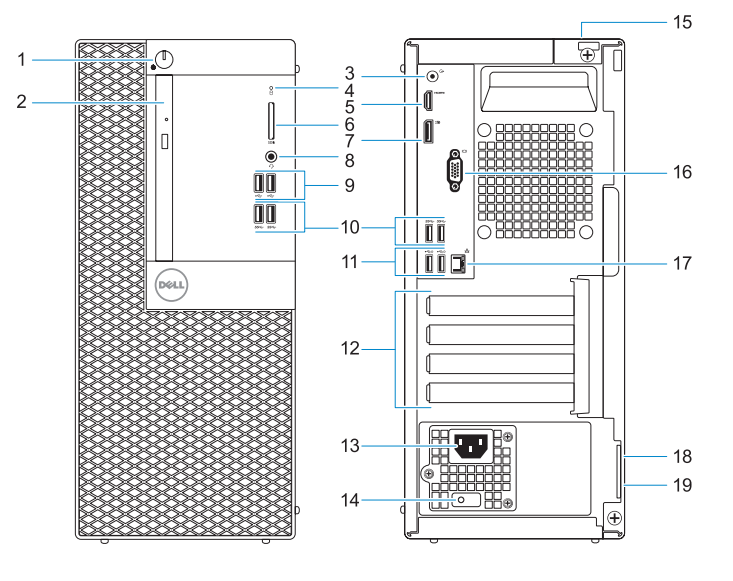

#### **Product support and manuals**

Support produits et manuels Suporte e manuais do produto Ürün desteği ve kılavuzlar دعم المنتج والدالئل

Réglementations et sécurité | Regulamentos e segurança ممارسات الأمان والممارسات التنظيمية | Mevzuat ve güvenlik

**Dell.com/support Dell.com/support/manuals Dell.com/support/windows**

#### **Contact Dell**

Contacter Dell | Contactar a Dell Dell'e başvurun االتصال بـ Dell|

**Dell.com/contactdell**

#### **Regulatory and safety**

**Z** NOTE: Connection and use of this communications equipment is permitted by the Nigerian Communications Commission.

**Dell.com/regulatory\_compliance**

#### **Regulatory model**

Modèle réglementaire | Modelo regulamentar Yasal model numarası الموديل التنظيمي |

**D18M**

**Regulatory type**

Type réglementaire | Tipo regulamentar Yasal tür النوع التنظيمي |

**D18M003**

#### **Computer model**

Modèle de l'ordinateur | Modelo do computador Bilgisayar modeli موديل الكمبيوتر |

**OptiPlex 3050 Tower**

© 2016 Dell Inc. © 2016 Microsoft Corporation. © 2016 Canonical Ltd.

Printed in China.

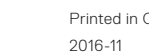

- **1.** Botão de energia e luz de energia
- **2.** Unidade óptica (opcional)
- **3.** Porta de saída de linha
- **4.** Luz de actividade da unidade de disco rígido
- **5.** Porta HDMI
- **6.** Leitor de cartão de memória (opcional)
- **7.** DisplayPort
- **8.** Porta para auscultadores
- **9.** Portas USB 2.0
- **10.** Portas USB 3.0
- **11.** Portas USB 2.0 (suportam Smart Power On)
- **12.** Slots da placa de expansão
- **13.** Porta do conetor de alimentação
- **14.** Luz de diagnóstico da fonte de alimentação
- **15.** Ranhura do trinco da tampa do cabo
- **16.** Porta VGA (opcional)
- **17.** Porta de rede
- **18.** Ranhura do cabo de segurança Kensington
- **19.** Anel para cadeado

- **1.** Güç düğmesi ve güç ışığı
- **2.** Optik sürücü (isteğe bağlı) **3.** Hat çıkış bağlantı noktası
- 
- **4.** Sabit sürücü etkinlik ışığı
- **5.** HDMI bağlantı noktası
- **6.** Bellek kartı okuyucu (isteğe bağlı)
- **7.** DisplayPort
- **8.** Mikrofonlu kulaklık bağlantı noktası
- **9.** USB 2.0 bağlantı noktaları
- **10.** USB 3.0 bağlantı noktaları
- **11.** USB 2.0 bağlantı noktaları (sadece Smart Açılmayı destekler)
- **12.** Genişletme kartı yuvaları
- **13.** Güç konektörü bağlantı noktası
- **14.** Güç kaynağı tanılama ışığı
- **15.** Kablo kapağı kilit yuvası
- **16.** VGA bağlantı noktası (isteğe bağlı)
- **17.** Ağ bağlantı noktası
- **18.** Kensington güvenlik kablosu yuvası
- **19.** Asma kilit halkası
- زر التشغيل ومصباح التيار **. 1**
- **2.** محرك اقراص ضوئية (اختياري)
	- منفذ الخرج **. 3**
- **4.** مصباح نشاط محرك الاقراص الثابتة
	- منفذ HDMI **. 5**
	- **6.** قارئ بطاقة الذاكرة (اختياري)
		- منفذ isplayPort **. 7**
		- منفذ سماعة الرأس **. 8**
		- منافذ 2.0 USB **. 9**
		- **1010**منافذ 3.0 USB
- **1111**منافذ 2.0 USB ُ( تدعم التشغيل الذكي(
	- **1212**فتحات بطاقة توسيع
	- **1313**منفذ موصل التيار
- **1414**مصباح تشخيص اإلمداد بالتيار
	- **1515**فتحة قفل غطاء الكابل
	- **1616**منفذ VGA( اختياري(
		- **1717**منفذ الشبكة
- **1818**فتحة كابل األمان Kensington
	- **1919**حلقة القفل

- **1.** Bouton d'alimentation et voyant d'alimentation
- **2.** Lecteur optique (en option)
- **3.** Port de ligne de sortie
- **4.** Voyant d'activité du disque dur
- **5.** Port HDMI
- **6.** Lecteur de cartes mémoire (en option)
- **7.** Port DisplayPort
- **8.** Port pour casque
- **9.** Ports USB 2.0
- **10.** Ports USB 3.0
- **11.** Ports USB 2.0 (compatible Smart Power On)
- **12.** Logements pour cartes d'extension
- **13.** Port du connecteur d'alimentation
- **14.** Voyant de diagnostic du bloc d'alimentation
- **15.** Passage pour verrou du cache des câbles
- **16.** Port VGA (en option)
- **17.** Port réseau
- **18.** Passage pour câble de sécurité Kensington
- **19.** Anneau pour cadenas

- **1.** Power button and power light
- **2.** Optical drive (optional)
- **3.** Line-out port
- **4.** Hard drive activity light
- **5.** HDMI port
- **6.** Memory card reader (optional)
- **7.** DisplayPort
- **8.** Headset port
- **9.** USB 2.0 ports
- **10.** USB 3.0 ports
- **11.** USB 2.0 ports (supports Smart Power On)
- **12.** Expansion card slots
- **13.** Power connector port
- **14.** Power supply diagnostic light
- **15.** Cable cover lock slot
- **16.** VGA port (optional)
- **17.** Network port
- **18.** Kensington security cable slot
- **19.** Padlock ring